## **QR-Code Scanner Download Schritt-für-Schritt**

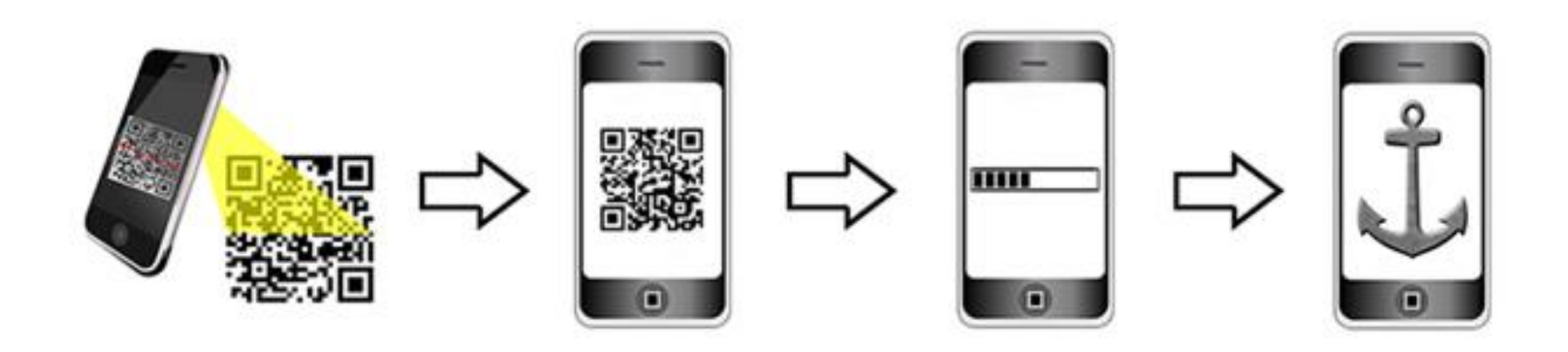

Geschichtsunterricht außerhalb des Klassenzimmers - Mit dem Smartphone, Google

Maps und QR-Codes Spuren der Vergangenheit suchen, finden und präsentieren

#### **Die QR-Code Reader App herunterladen**

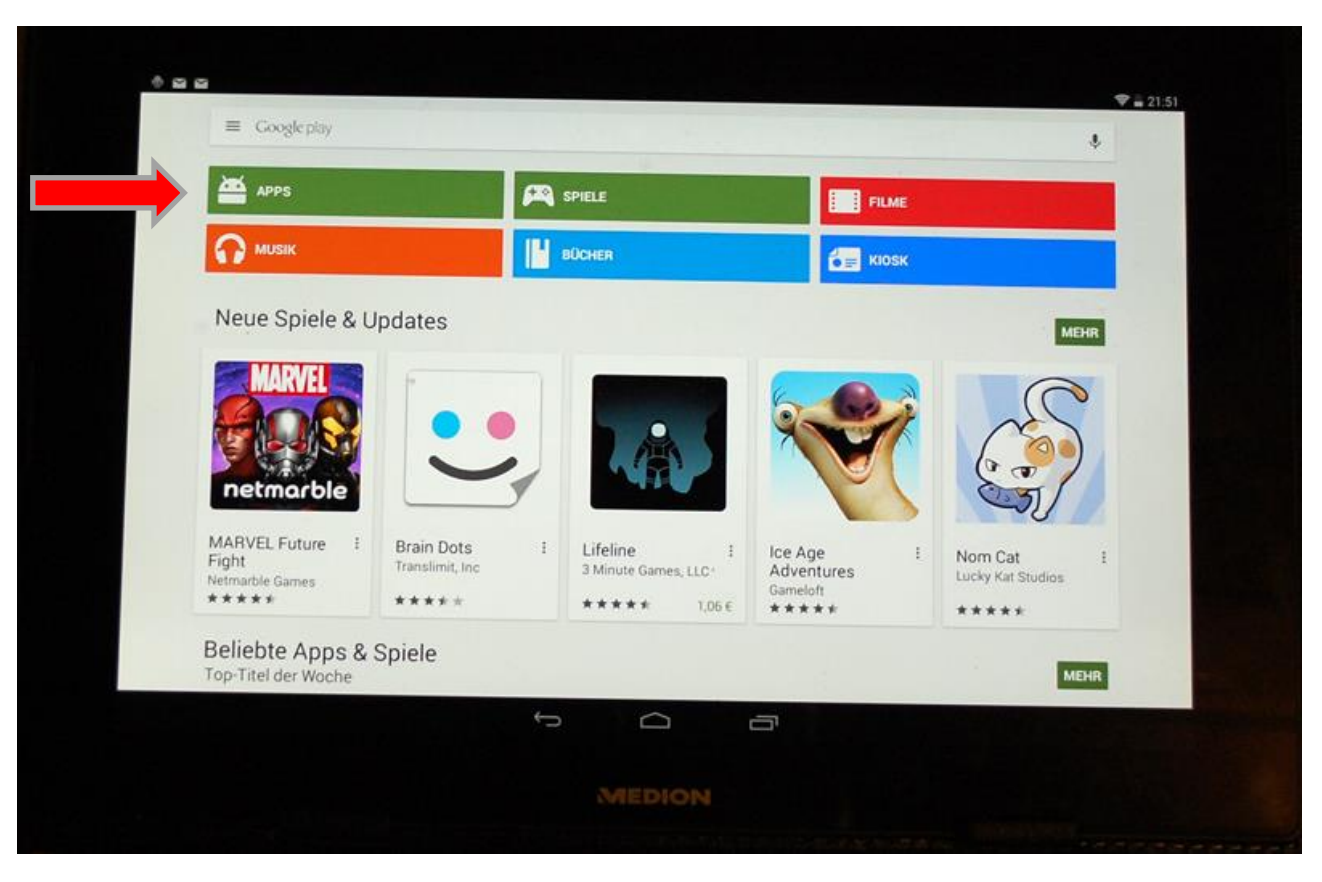

Um QR-Codes scannen zu können, benötigen Sie einen QR-Code Reader. Hierbei handelt es sich um eine kostenlose App, die Sie über Google play Store (Android) bzw. über den App Store (Apple) herunterladen können. Als Beispiel sehen Sie den Downloadvorgang über Google play Store. Klicken Sie auf APPS

#### **Die QR-Code Reader App herunterladen**

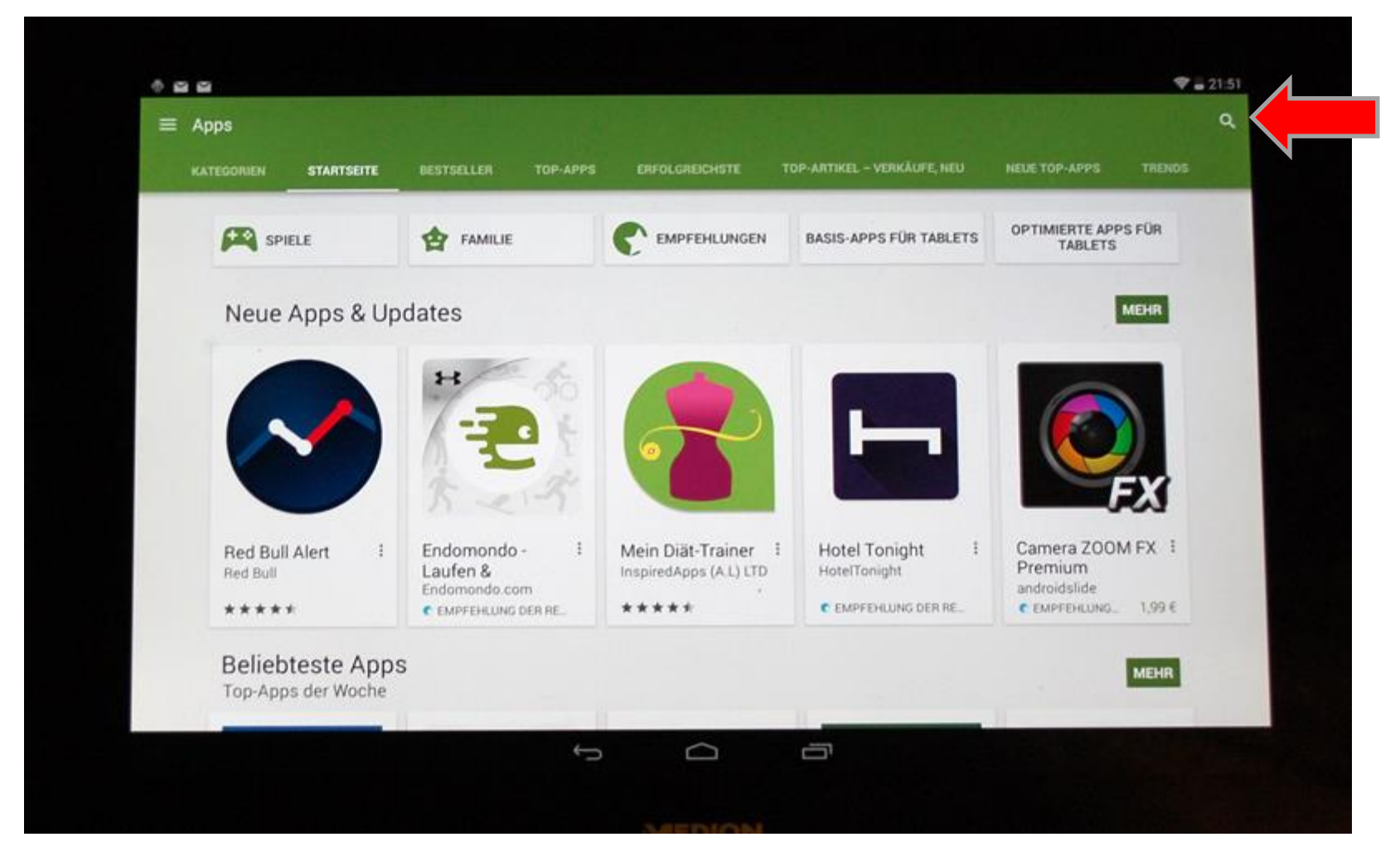

Klicken Sie auf das Lupensymbol rechts oben!

#### **Die QR-Code Reader App herunterladen**

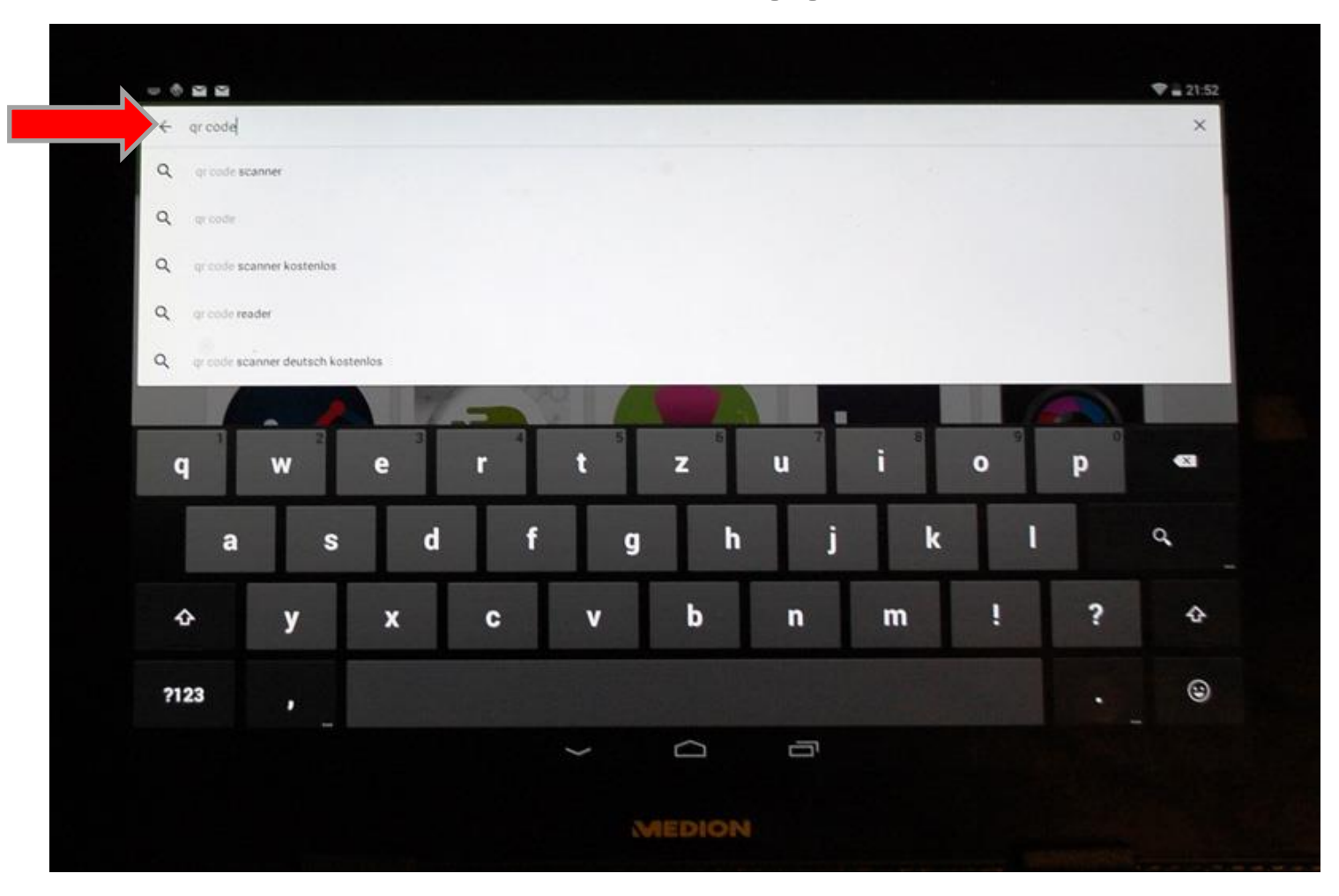

Geben Sie in der Eingabemaske "qr code reader" oder "qr code scanner" ein und drücken Sie auf Enter

## **Die QR-Code Reader App herunterladen**

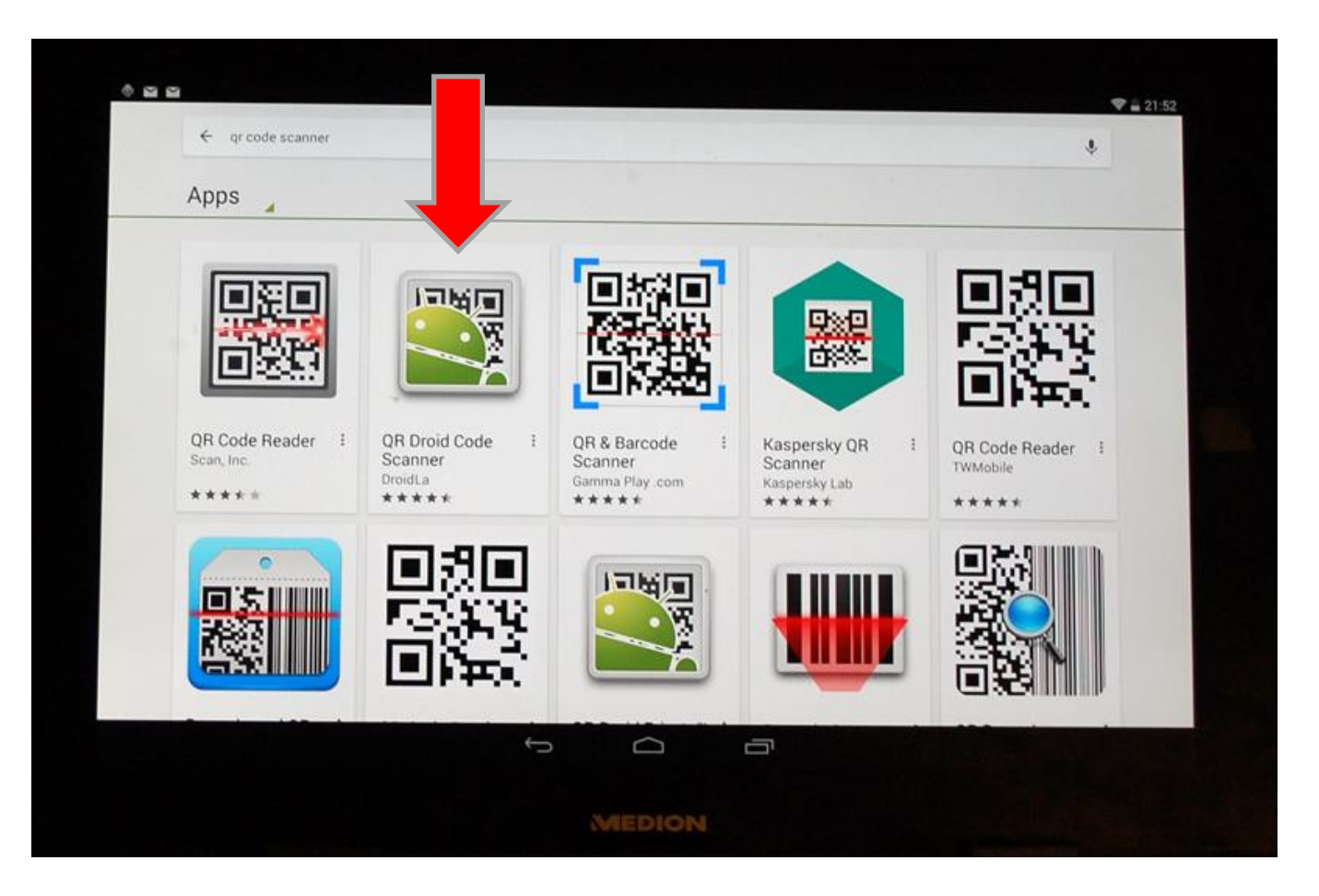

Am besten bewährt hat sich die App "QR Droid Code Scanner". Natürlich können Sie auch jeden anderen Scanner bzw. Reader herunterladen!

### **Die QR-Code Reader App herunterladen**

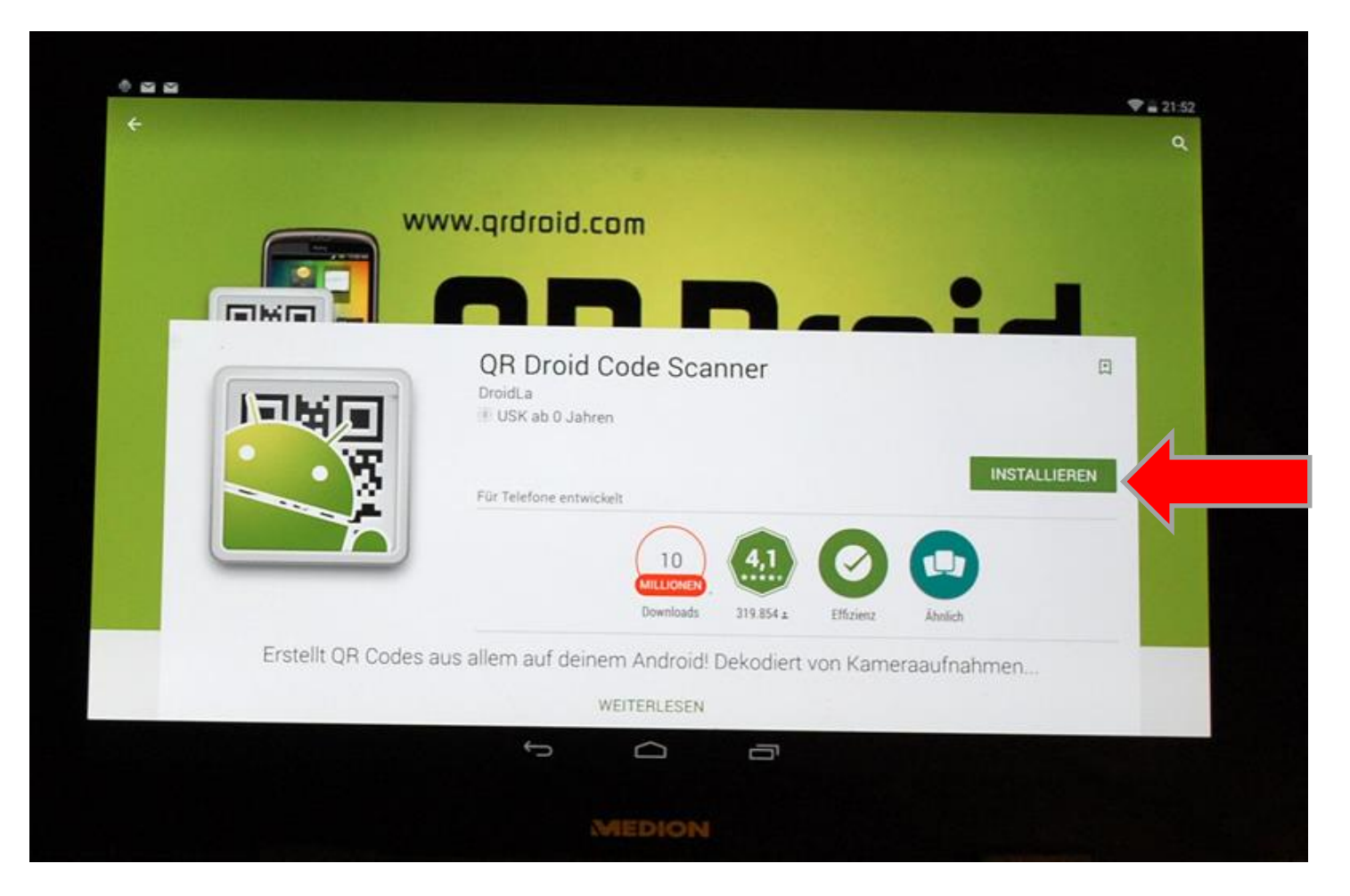

Klicken Sie auf Installieren, um die App herunterzuladen und automatisch zu installieren

## **Die QR-Code Reader App herunterladen**

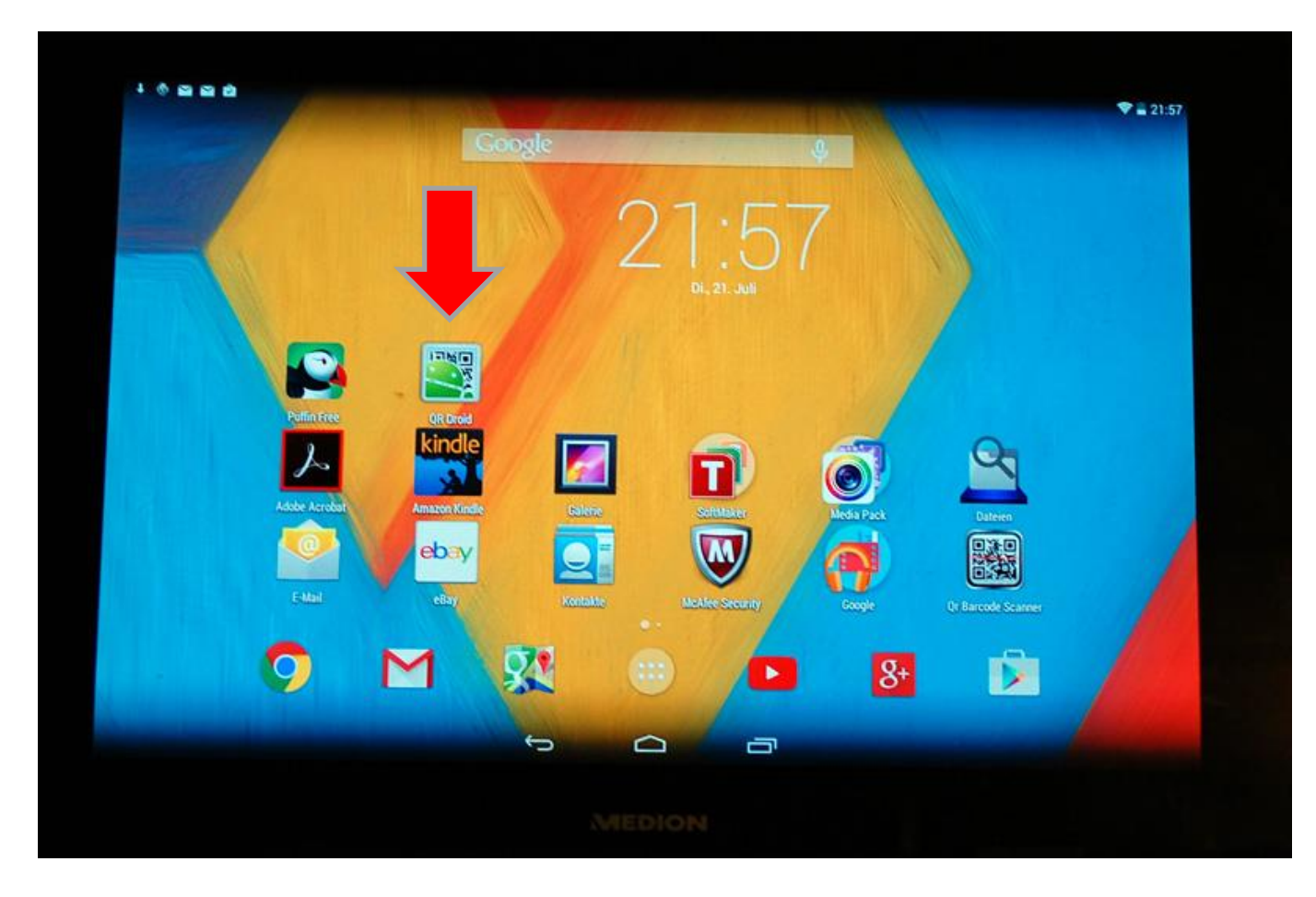

Nach der Installation finden Sie den QR-Code Reader auf Ihrem Handy/Tablet

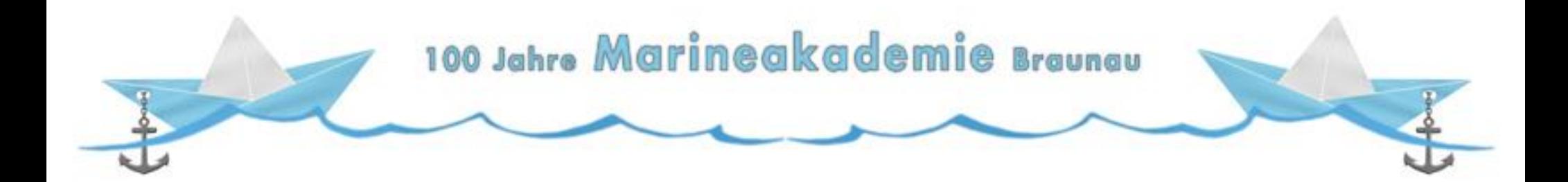

# **Vielen Dank für Ihre Aufmerksamkeit!**

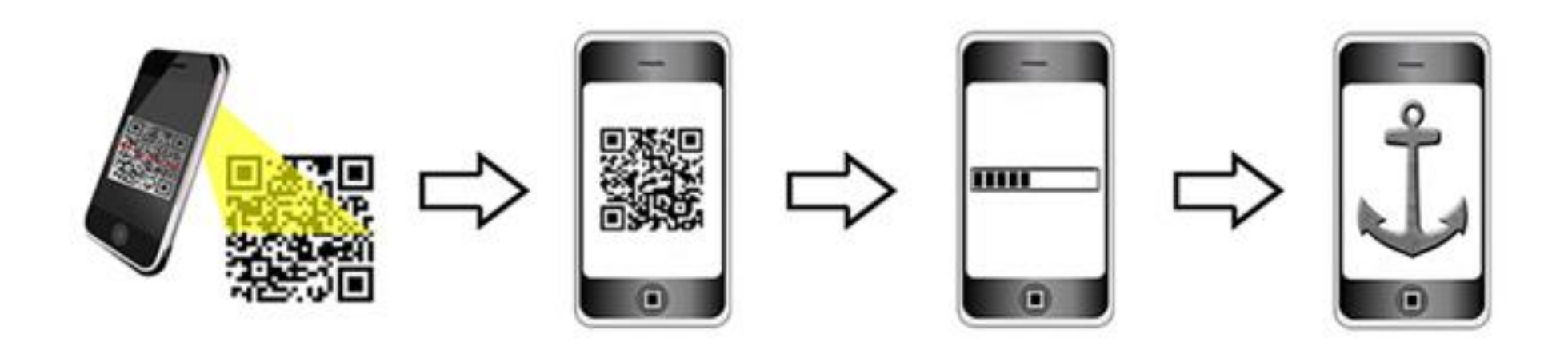

Geschichtsunterricht außerhalb des Klassenzimmers - Mit dem Smartphone, Google

Maps und QR-Codes Spuren der Vergangenheit suchen, finden und präsentieren